## 令和6年度衆議院事務局職員採用一般職試験(大卒程度試験) インターネット申込方法等について

令和6年4月 衆議院事務局

令和6年度衆議院事務局職員採用一般職試験(大卒程度試験)のインターネット申込みに 当たっては、以下の事項を必ず御確認ください。

1.令和6年度採用試験マイページへのアクセス方法

・以下の URL からアクセスしてください。 https://saiyou.shugiin.go.jp/jimukyoku2024/

2.受付期間

・4月3日(水)午前 10 時 00 分 ~ 4月17日(水)午後 11 時 59 分(受信有効)

- 3.申込手続
- (1)手続の流れについて
	- ・上記1からマイページへアクセスし、説明に従って申込手続を行ってください。
	- ・申込手続は、「①ユーザー登録」、「②申込み」の2段階となっています。①ユーザー登録 のみでは申込みは完了しませんので、必ず、②申込みまで行ってください。 ※総合職試験の関係で既にユーザー登録をされた方は、マイページにログインして「② 申込み」のみ行ってください。(手続の流れは、次ページを御参照ください。)
	- ・①ユーザー登録、②申込みの手続が完了すると、それぞれ、「完了通知メール」が送られ てきます。いずれも、印刷するなどして大切に保管してください。
	- ・入力に誤りや漏れがある場合は、必要に応じて衆議院事務局より御連絡いたします。

#### (2)注意事項

#### 〔ユーザーID、パスワードについて〕

- •ユーザーID及びパスワードの照会には応じられませんので、大切に保管してください。
- ・ユーザーIDは、1人1つに限り利用できます。総合職試験の併願の有無にかかわらず、 総合職試験の関係で既にユーザー登録をされた方は、マイページから一般職試験(大卒 程度試験)の申込みのみ行ってください(新たなIDの取得は禁止)。また、複数のID を取得するなどして同じ試験に複数の申込みを行った場合、全ての申込みが無効となる 場合があります。

〔登録したメールアドレスについて〕

### ・メールアドレスは、「受験票発行通知メール」受信まで変更しないでください。登録情報 を修正した場合は、必ず、指定のメールアドレス宛に修正した旨を連絡してください。

〔写真について〕

- ・②申込みには、上半身・無帽・正面向、申込前3か月以内に撮影した顔写真のデータが 必要です。データはJPEG、GIF、PNGのいずれかの形式で御用意ください。 ・アップロードの際は、注意事項をよく読んでから行ってください。**写真が横向きになっ** ている場合や枠に対して小さすぎる場合は、アップロードをやり直してください。
- 4.受験票(申込み完了後の手続)
	- ・上記3②の申込みが完了すると、5月中旬に、登録したメールアドレスに「受験票発行 通知メール」が送られてきます。受け取りましたら、マイページにログインして、受験 票データ(PDFファイル)をダウンロードしてください。(マイページでもお知らせします。) ・A4のコピー用紙に受験票データを印刷して受験票を作成の上、第1次試験に必ず持参 してください。

# 令和6年度衆議院事務局職員採用一般職試験(大卒程度試験) インターネット申込手続、受験票作成の流れ

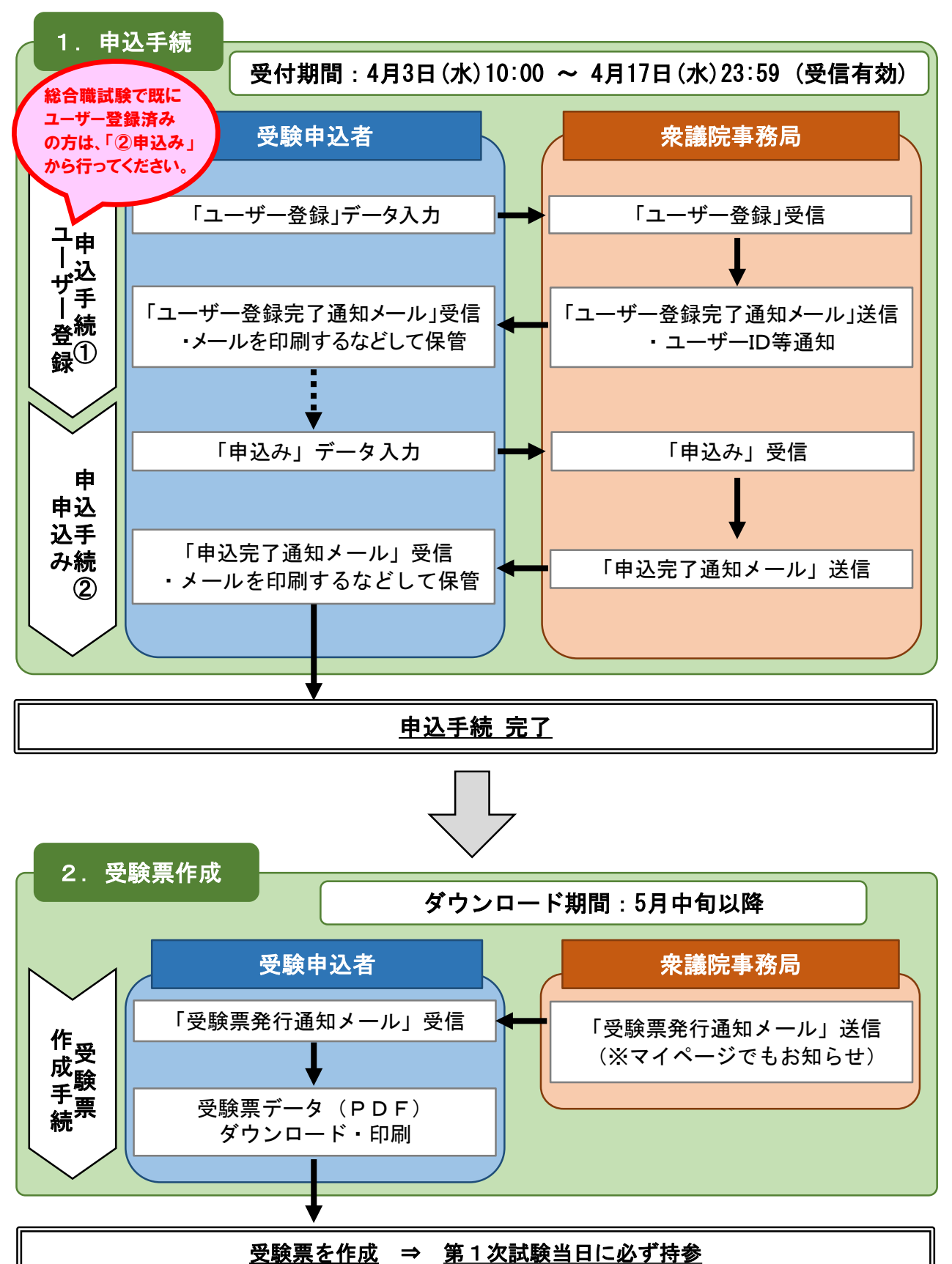